Interactors

#### Announcements

- Second midterm exam is on Monday, March 11 from 7PM – 10PM.
	- Email Gil if you need to take the exam at an alternate time.
- SCPD: Midterms have been sent back to the SCPD office. Please let us know if you don't hear back by the end of the week.

#### Watch This Video

#### **<http://www.code.org/>**

Just go do it. Like seriously.

## Anatomy of a Window

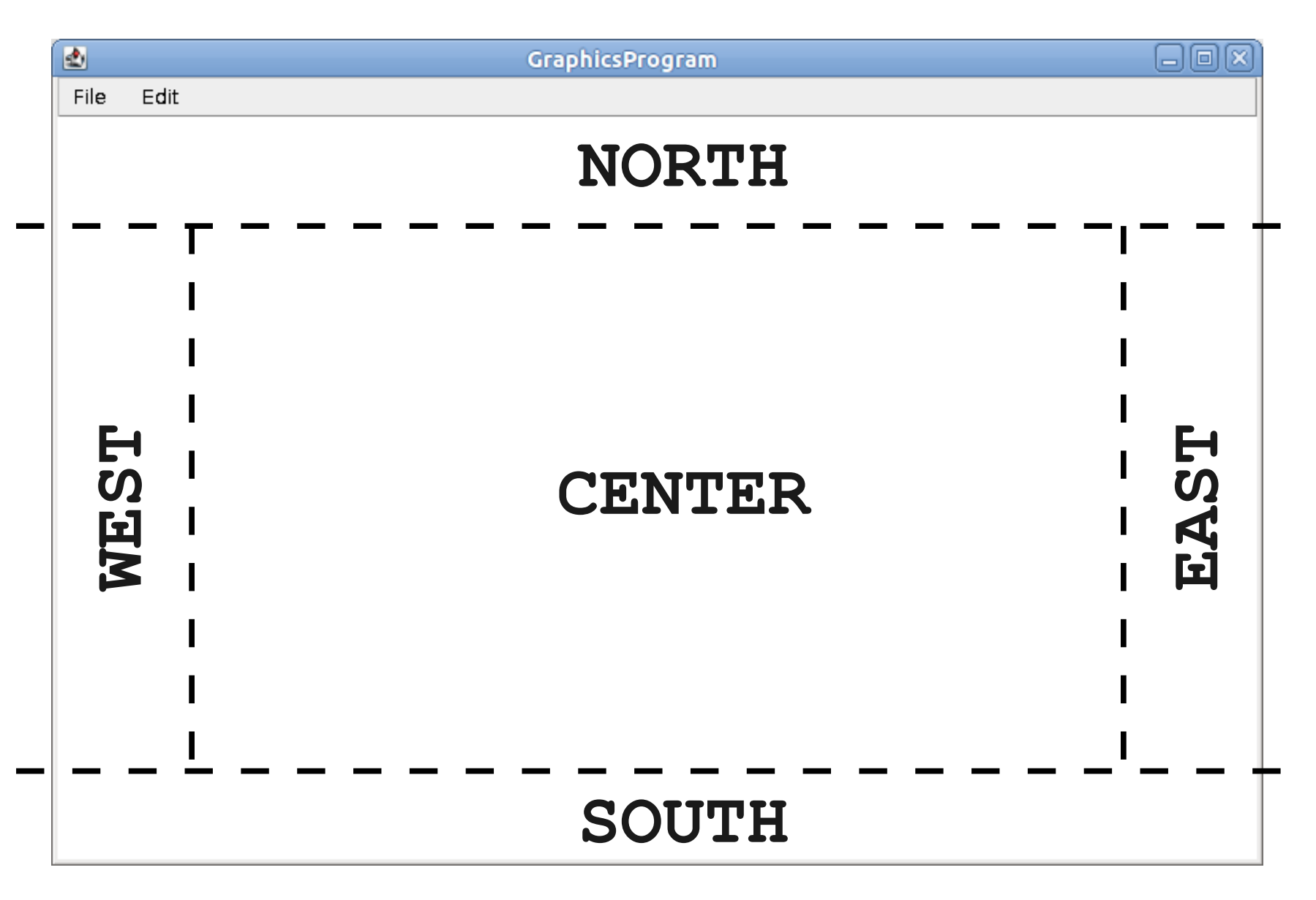

## Introducing Interactors

- An **interactor** is a widget that can be added to a window.
- The user can then interact with the program through the interactors.

## Adding Interactors

• To use most interactors, you will need to

**import acm.gui.\*;**

**import javax.swing.\*;**

• You can add an interactor to the appropriate part of the window by calling

**add(***interactor***,** *location***);**

● *location* can be **NORTH**, **SOUTH**, **EAST**, or **WEST**.

## Structuring a Program

- Inside **init**:
	- Create interactors.
	- Add interactors to the program.
- Inside **run**:
	- Set up any graphics, state, etc.
	- Run the program.

#### Slider Controls

- The **JSlider** control lets the user visually choose from a range of integers.
- Constructor:

**new JSlider(***min***,** *max***,** *initial***)**

• To construct a vertical slider bar:

**new JSlider(SwingConstants.VERTICAL,** *min***,** *max***,** *initial***)**

# Text Input

- Three common text input controls:
- **JTextField**
	- Takes in any text as input.
- **IntField**
	- Only accepts int values; will prompt if you give bad data.
- **DoubleField**
	- Only accepts **double** values; will prompt if you give bad data.

#### Buttons

- The **JButton** type represents a button.
- You can create one using

**new JButton(***label***);** 

# Responding to Commands

- As with mouse events, responding to interactor events requires two steps.
- Tell Java that you want to respond to commands by calling

#### **addActionListeners()**;

• Respond to events by writing a method **public void actionPerformed(ActionEvent e)**

## Determining the Cause

- You can tell where an **ActionEvent** came from in one of two ways:
- Calling **e.getActionCommand()**, which returns a string containing the name of the source.
	- Most common use case: the name of the **JButton** that was clicked.
- Calling **e.getSource()**, which returns a reference to the interactor that caused the event.

# Responding to Text

- If the user presses ENTER or RETURN in a text box, you will not automatically be notified of this.
- One way to get notification:

#### *text***.addActionListener(this);**

- Can then use **e.getSource()** to find the text box.
- Once you've done the above, you can also *text***.setActionCommand(***command-string***);**
- Can then use **e.getActionCommand()** to find the text box.